# Mastering git

Lesson 4 (fixing problems)

Irina Gulina Tomas Tomecek

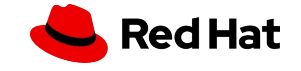

#### **Questions**

### Class 2 homework feedback

- ▸ Some solutions were fairly similar
- git push -u is winning
- ▸ Loved the creativity of the content
- ▸ Why the micro editor?
- ▸
- ▸ Slides are not meant to be the source of information, instead use:
	- \$ man git <https://git-scm.com/docs/git>
	- <https://git-scm.com/book/en/v2> (a bit outdated)
		- <https://www.atlassian.com/git/tutorials>

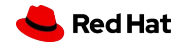

#### **Questions**

### Class 3 followups (push --set-upstream)

#### ▸ \$ **man git-push**

When neither the command-line nor the configuration specify what to push, the default behavior is used, which corresponds to the simple value for push.default: the current branch is pushed to the corresponding upstream branch, but as a safety measure, the push is aborted if the upstream branch does not have the same name as the local one.

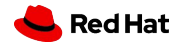

# Class 3 followups (push.default #1)

#### ▸ \$ **man git-config**

**push.default**

 **simple** - pushes the current branch with the same name on the remote.

If you are working on a centralized workflow (pushing to the same repository you pull from, which is typically origin), then you need to configure an upstream branch with the same name.

This mode is the default since Git 2.0, and is the safest option suited for beginners.

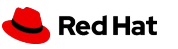

4

# Class 3 followups (push.default #2)

#### ▸ \$ **man git-config**

**push.default**

 **current** - push the current branch to update a branch with the same name on the receiving end. Works in both central and non-central workflows.

 **upstream** - push the current branch back to the branch whose changes are usually integrated into the current branch (which is called @{upstream}). This mode only makes sense if you are pushing to the same repository you would normally pull from (i.e. central workflow).

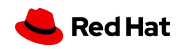

5

6

### Class 3 followups (fetch/push URLs)

#### Named remote in configuration file

You can choose to provide the name of a remote which you had previously configured using  $git$ -remote(1),  $git$ -config(1) or even by a manual edit to the \$GIT DIR/config file. The URL of this remote will be used to access the repository. The refspec of this remote will be used by default when you do not provide a refspec on the command line. The entry in the config file would appear like this:

```
[remote "<name>"]
       ur1 = <URL>
       pushurl = <pushurl>push = <refspec>fetch = <refspec>
```
The <pushurl> is used for pushes only. It is optional and defaults to <URL>. Pushing to a remote affects all defined pushurls or to all defined urls if no pushurls are defined. Fetch, however, will only fetch from the first defined url if muliple urls are defined.

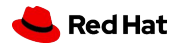

7

### Class 3 HW feedback next time

- ▸ notebook updating
- ▸ some of your feedback applied already in this class

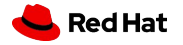

**Questions** 

8

### Any questions or suggestions?

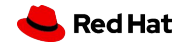

#### **Questions**

### We do have questions!

- ▸ What's the difference between origin and upstream remotes?
- ▸ How do you get the latest content from upstream
	- To your local clone
	- ・ To your fork
- ▸ What constitutes a bad pull request in terms of best practices we discussed last week?
- ▸ Did anyone already use some knowledge from this class in their projects?

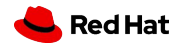

### Today's class

- ▸ **Fixing Mistakes**
- ▸ Handy git tools and commands
- ▸ Rebase and Merge Conflicts
- ▸ Issues of various complexity
	- ・ Local troubles
	- ・ Public troubles
- ▸ Labs:
	- ・ Solving merge conflicts
	- ・ Changing history

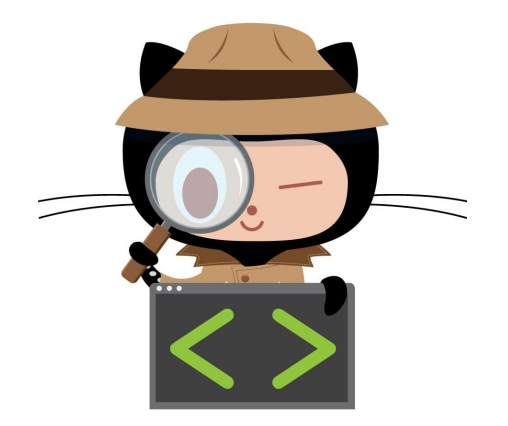

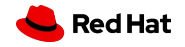

How to find things?

11

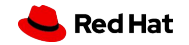

### Revision selectors

- 1. 1c002dd4b536e7479fe34593e72e6c6c1819e53b
- 2. \$ git log --oneline

1c002dd changed the version number 085bb3b removed unnecessary test code a11bef0 init commit

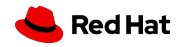

### 3. \$ git **reflog**

734713b HEAD@{0}: commit: fix refs handling, added gc d921970 HEAD@{1}: merge phedders/rdocs: Merge made by the 'recursive' strategy. 1c002dd HEAD@{2}: commit: add some blame stuff 1c36188 HEAD@{3}: rebase -i (squash): updating HEAD 95df984 HEAD@{4}: commit: # This is a combination of two

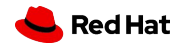

- 4. \$ git show main@{yesterday}
	- \$ git show main@{2.months.ago}

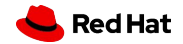

5. Ancestry references ( $\sim \infty$ ) : git show + <reference/pointer>

- $\blacktriangleright$  ca82a6d^
- $\blacktriangleright$  ca82a6d^^
- ▸ HEAD
- $\blacktriangleright$  HEAD^
- $\blacktriangleright$  HEAD^2 (is it the same as  $\text{ca82a6d}^{\wedge \wedge}$ ?)
- $\blacktriangleright$  HEAD~ (is it the same as HEAD^ ?)
- ▸ HEAD~2 (is it the same as HEAD^2 ?)
- $\blacktriangleright$  HEAD~3^2 (is it valid?)

#### \$ man gitrevisions

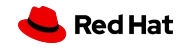

Navigating in history of commits, formatting + filtering

Examples:

#### git log --oneline

0e25143 Merge branch 'feature' ad8621a Fix a bug in the feature 16b36c6 Add a new feature 23ad9ad Add the initial code base

#### git log --oneline --decorating

0e25143 (HEAD, main) Merge branch 'feature' ad8621a (feature) Fix a bug in the feature 16b36c6 Add a new feature 23ad9ad (tag: v0.2) Add the initial code base

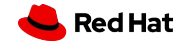

Examples:

17

git log --stat

commit f7dfcf6b91c015f01e449dcfa77c3072c3d71cca

Author: Janine Machs <jmachs@example.com>

Date: Thu Jun 30 06:42:02 2022 +0000

 https://github.com/myProject/projectname/pull/161#pullrequestreview-1023271581 + renamed sample to display purpose

```
\ldotscluster.yml => cluster.yml} \qquad \qquad \vert 2 + - roles/configure_hsr.yml | 13 ++-----------
 roles/main.yml | 27 ++++++++++++++-------------
                                                                         Red Hat
 3 files changed, 17 insertions(+), 25 deletions(-)
```
Examples:

git log -p

18

commit 16b36c697eb2d24302f89aa22d9170dfe609855b Author: Anna <anna@example.com> Date: Fri Sept 25 17:31:57 2022 -0500 Fix a bug in the feature diff --git a/hello.py b/hello.py index 18ca709..c673b40 100644 --- a/hello.py +++ b/hello.py @@ -13,14 +13,14 @@ B -print("Hello, World!") +print("Hello, Git!")

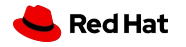

### git shortlog

Release announcement

Barbora (2):

Fix a bug in the feature

Fix a serious security hole in our framework

Jirka (3):

Add the initial code base

Add a new feature

Merge branch 'feature'

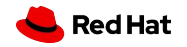

### graph

Display branch structure of commit history

git log –graph –oneline

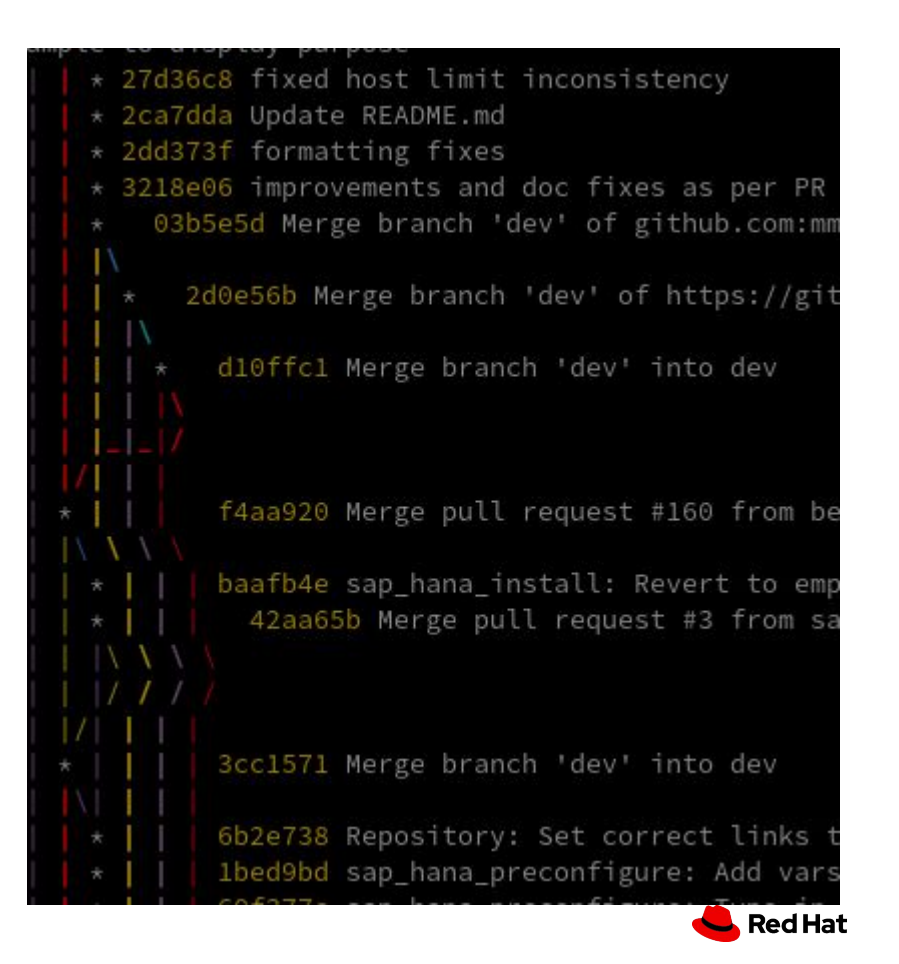

21

```
git log -3 <- what does it do?
git log --after="2022-6-11"
git log --after='yesterday'
git log --after="2022-6-11" –before='2022-7-11'
git log --author='Mary'
git log --author='Mary\|Tomas'
git log --grep="BZ-123:"
git log --foo.py bar.py
giit log -S"Hello, World"
git log main..feature
```
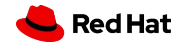

**Questions** 

How to show commits on the "experiment" branch, which are not on "main"?

The opposite?

How to show local commits which are not on origin remote?

### Solution:

\$ git log main..experiment

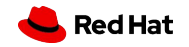

7. Multiple points

How to see what commits are in any of several branches, that aren't in the branch you're currently on? How to see all commits on A and B, which are not on C?

More than two references can be specified.

### Solution:

\$ git log A B ^C \$ git log A B --not C

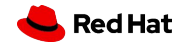

Rebasing

### Rebasing

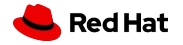

More info:<https://git-scm.com/book/en/v2/Git-Branching-Rebasing>

24

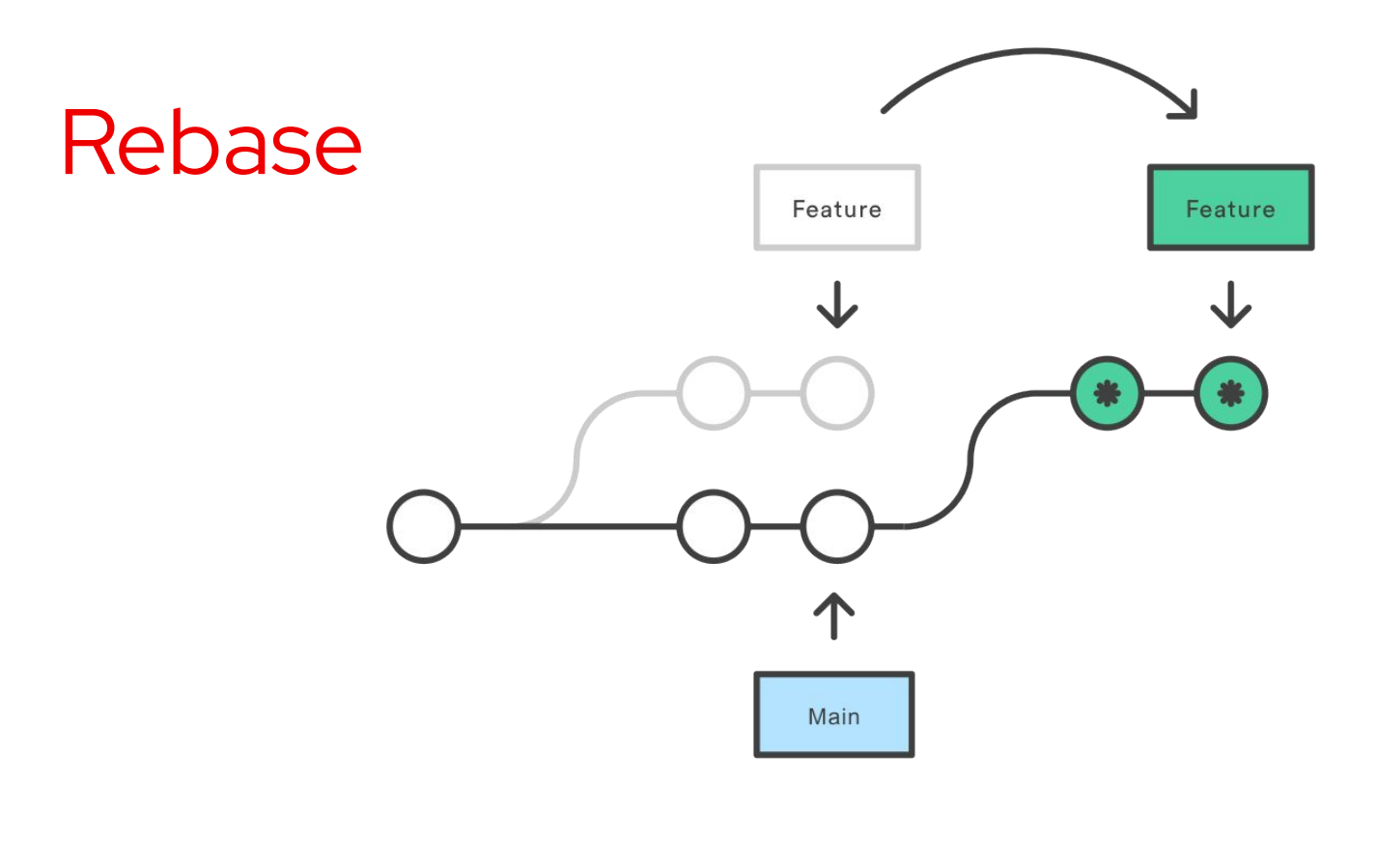

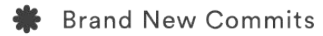

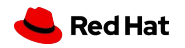

Source:<https://www.atlassian.com/git/tutorials/rewriting-history/git-rebase>

### Interactive rebase

Changing of commits in many ways: editing, deleting, squashing, reordering.

git rebase -i <revision selector>

git rebase -i HEAD~4

\$ man git-rebase

git-rebase - Reapply commits on top of another base tip

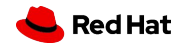

# Interactive rebase

```
1 r dabfd38 testing-farm: migrate to TMT to current format
 2 fixup 86099a9 BuildRequire setuptools
 3 edit 4d968a0 Enable copr builds for commit trigger
 4 p 95069d7 Few insignificant updates
 5 reword 622a20f dist-git-branch has been renamed dist git branches
 6
 7 # Rebase d5f6efe..0840e2d onto d5f6efe (5 commands)
 8#9 # Commands:
10 # p, pick <commit> = use commit
11 # r, reword <commit> = use commit, but edit the commit message
12 # e, edit <commit> = use commit, but stop for amending
13 # s, squash <commit> = use commit, but meld into previous commit
14 # f, fixup [-C] -c] <commit> = like "squash" but keep only the previous
                        commit's log message, unless -C is used, in which case
15#16#keep only this commit's message; -c is same as -C but
                       opens the editor
17#18 # x, exec <command> = run command (the rest of the line) using shell
19 # b, break = stop here (continue rebase later with 'qit rebase --continue')
20 # d, drop <commit> = remove commit
```
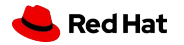

**HEAD** 

### Interactive rebase (lab)

- ▸ Let's try this out
- ▸ [https://gitlab.com/redhat/research/mastering-git/-/blob/main/labs/lab4.md?ref\\_type=heads](https://gitlab.com/redhat/research/mastering-git/-/blob/main/labs/lab4.md?ref_type=heads)
- $\blacktriangleright$  Task 3

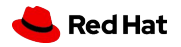

### Interactive rebase

 If one modifies a commit, that commit and all following commits will have new ….. ? How will it affect local/not pushed changes? How will it affect pushed changes?

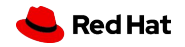

### Interactive rebase

 If one modifies a commit, that commit and all following commits will have new ….. ? How will it affect local/not pushed changes? How will it affect pushed changes?

**Golden Rule of Rebase - Never rebase on Public branches**

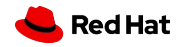

 Rebase and Merge solve the same problem - integrate changes between branches, but they do it in a different way.

**Red Hat** 

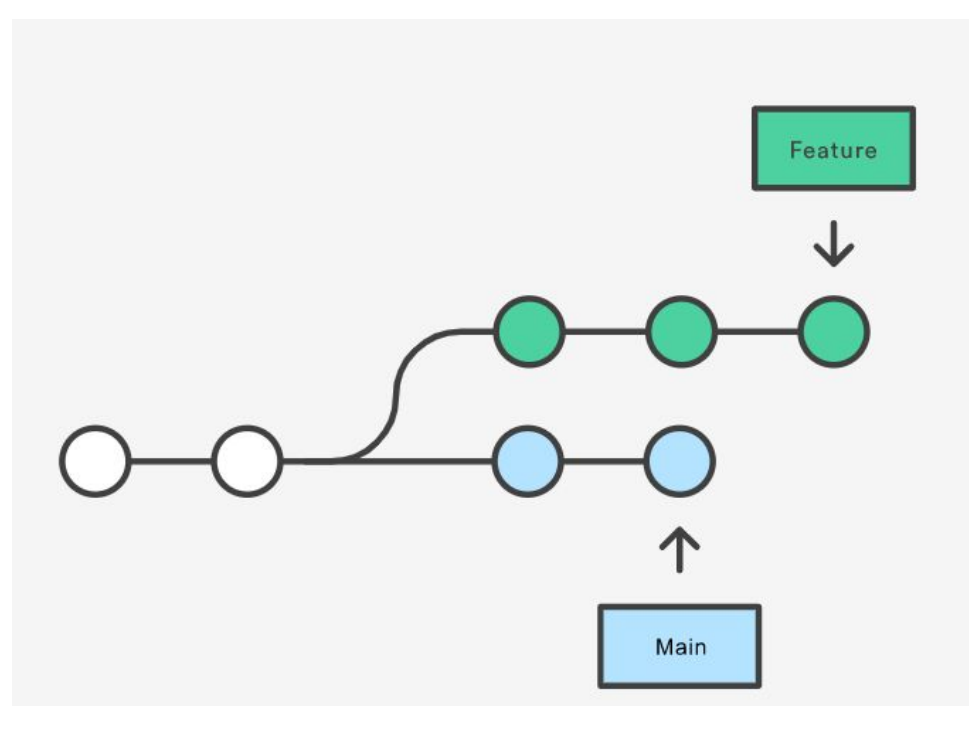

git checkout feature git merge main

git merge feature main

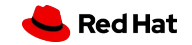

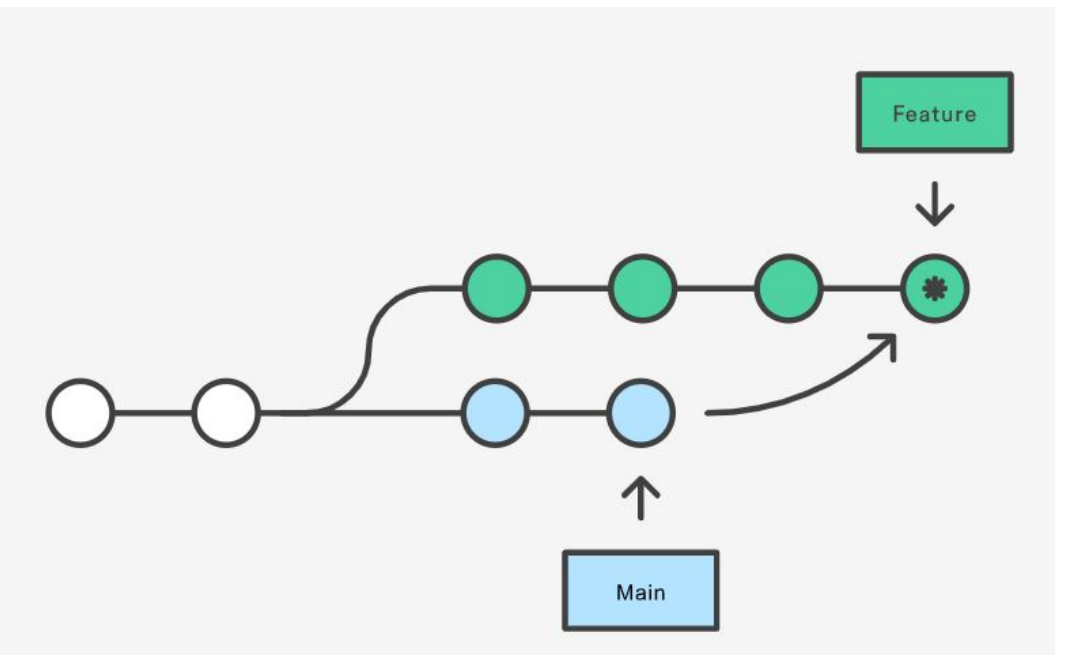

git checkout feature git merge main

git merge feature main

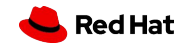

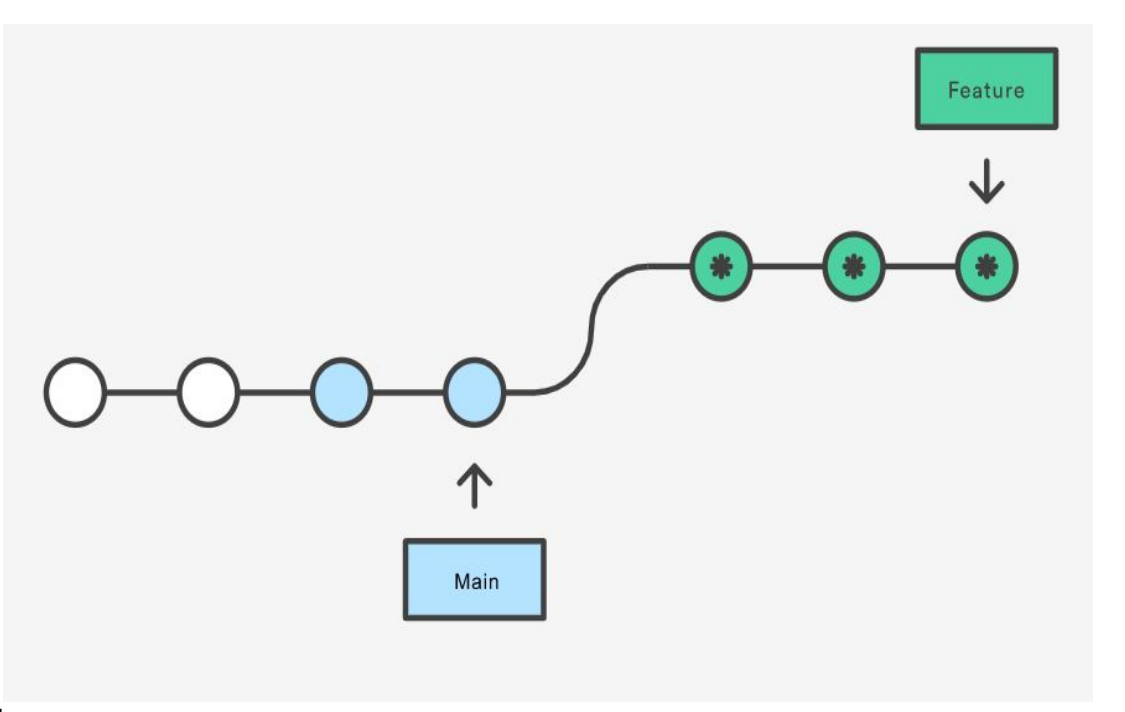

git checkout feature git rebase main

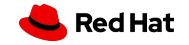

Rebasing

### Merge conflicts

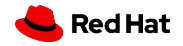

35

### Merge conflicts

An event when git can't resolve code differences between commits.

▸ Git fails to start the merge

error: Entry '' not uptodate. Cannot merge. (Changes in working directory)

### ▸ Git fails during the merge

error: Entry '' would be overwritten by merge. Cannot merge. (Changes in staging area)

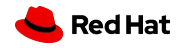

### Create a merge conflict

- ▸ Create a Git repo or take an existing one
- ▸ Add some text into a file
- Commit the change
- Create a new branch
- ▸ Overwrite text in that file and commit it
- ▸ Updata the same file again on the main branch, commi it
- Try to merge those two branches

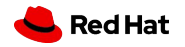

### Resolve a merge conflict

- Identify the conflict
- Inspect it
- Make changes
- Stage those changes

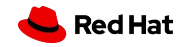

### Lab Scenario: rebase & conflicts

- ▸ git fetch upstream
- ▸ git switch -c lab3-solution-good upstream/lab3-solution-good
- ▸ git rebase upstream/lab3-solution-bad

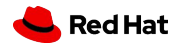

### Class 4 lab

▸ [https://gitlab.com/redhat/research/mastering-git/-/blob/main/labs/lab4.md?ref\\_type=heads](https://gitlab.com/redhat/research/mastering-git/-/blob/main/labs/lab4.md?ref_type=heads)

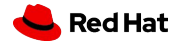

### Class 4 homework

#### **Deadline October 25 23:59**

▸ <https://gitlab.com/redhat/research/mastering-git#class-4-homework>

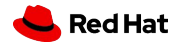

### Course schedule

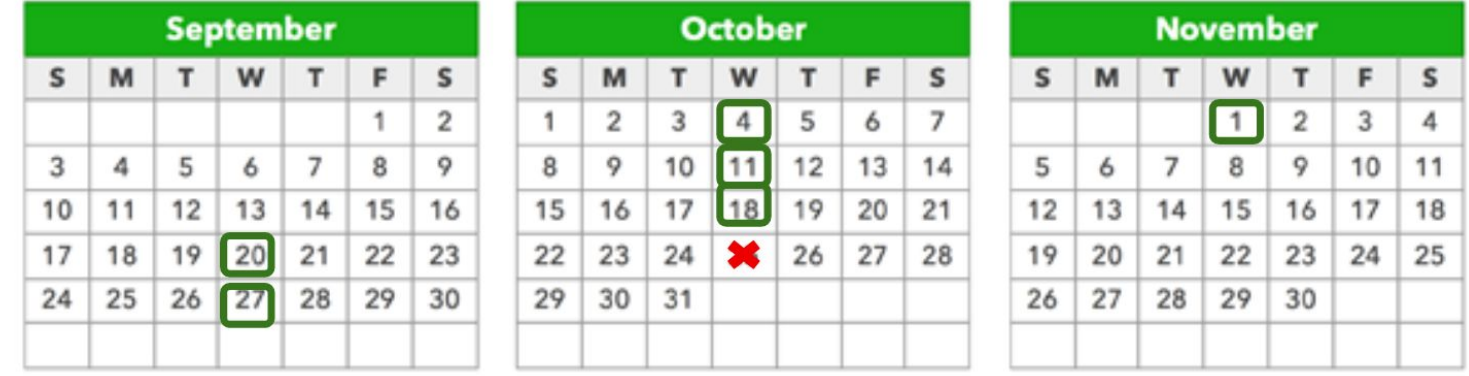

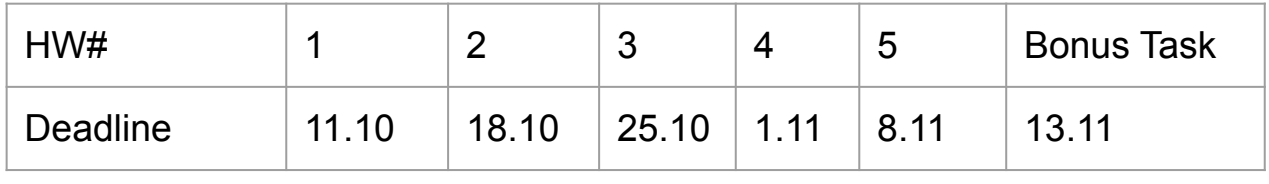

Course grade: November 20

42

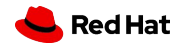

THE END

### Questions?

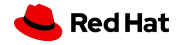

43

THE END

### THANK YOU!